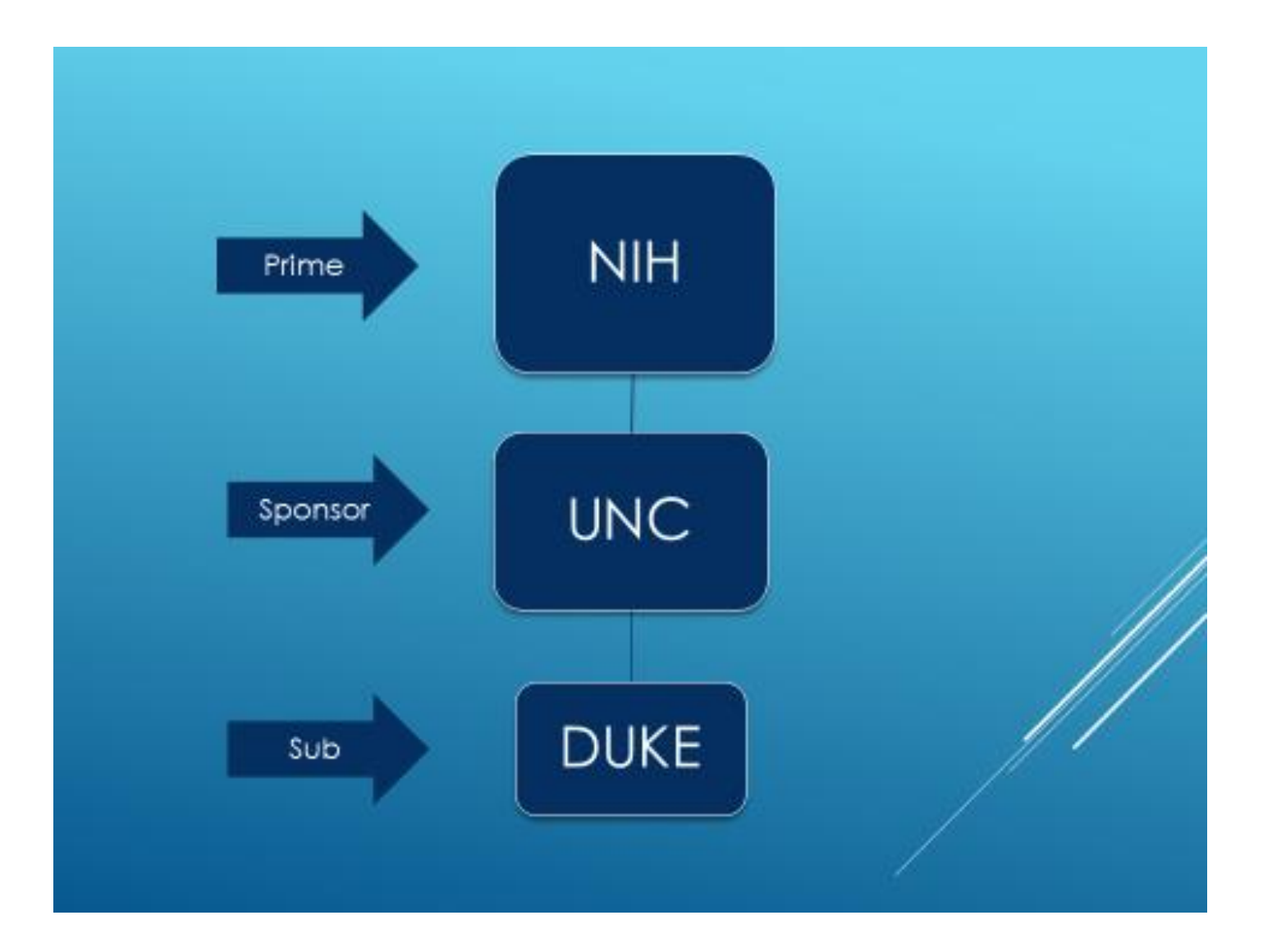

## <sup>«</sup> SPS - Proposals

Search Create New Create New PPG

**Search for a Proposal** 

Collapse or expand this box using the arrow.

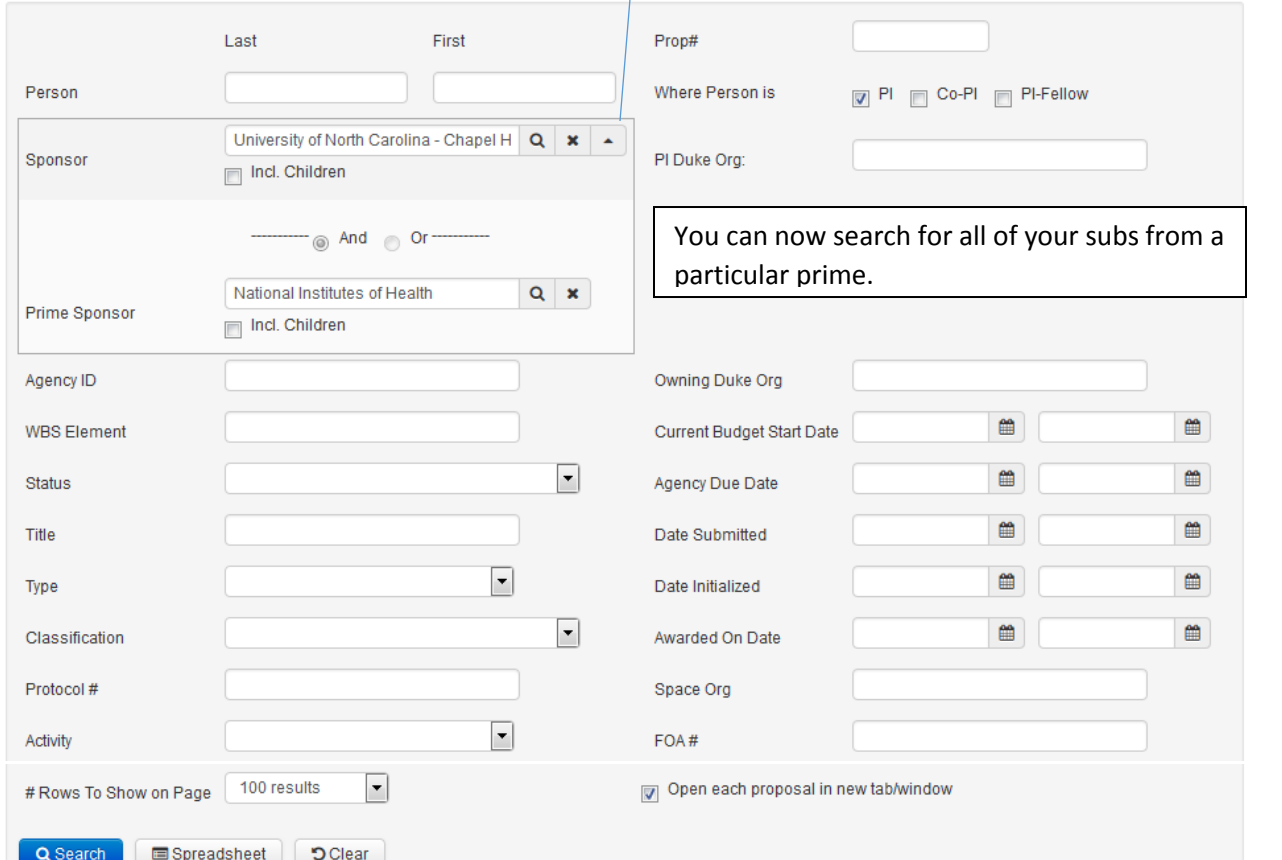

When **searching** for subs from a particular prime, you can also search for subs from the divisions of a larger organization by checking the "Include Children" box.

In this case, "children" does not mean components of a Program Project Grant (PPG).

Examples:

Entering Department of Defense in the Prime Sponsor text box will pull up records from all agencies under that entity. (e.g. Office of Naval Research, Army Research Office, etc.)

Entering Department of Health and Human Services will show results from NIH, Food and Drug Administration, National Cancer Institute, etc.

Anastasia M. Maddox (amm39)  $\downarrow$  $\Box$  Inbox

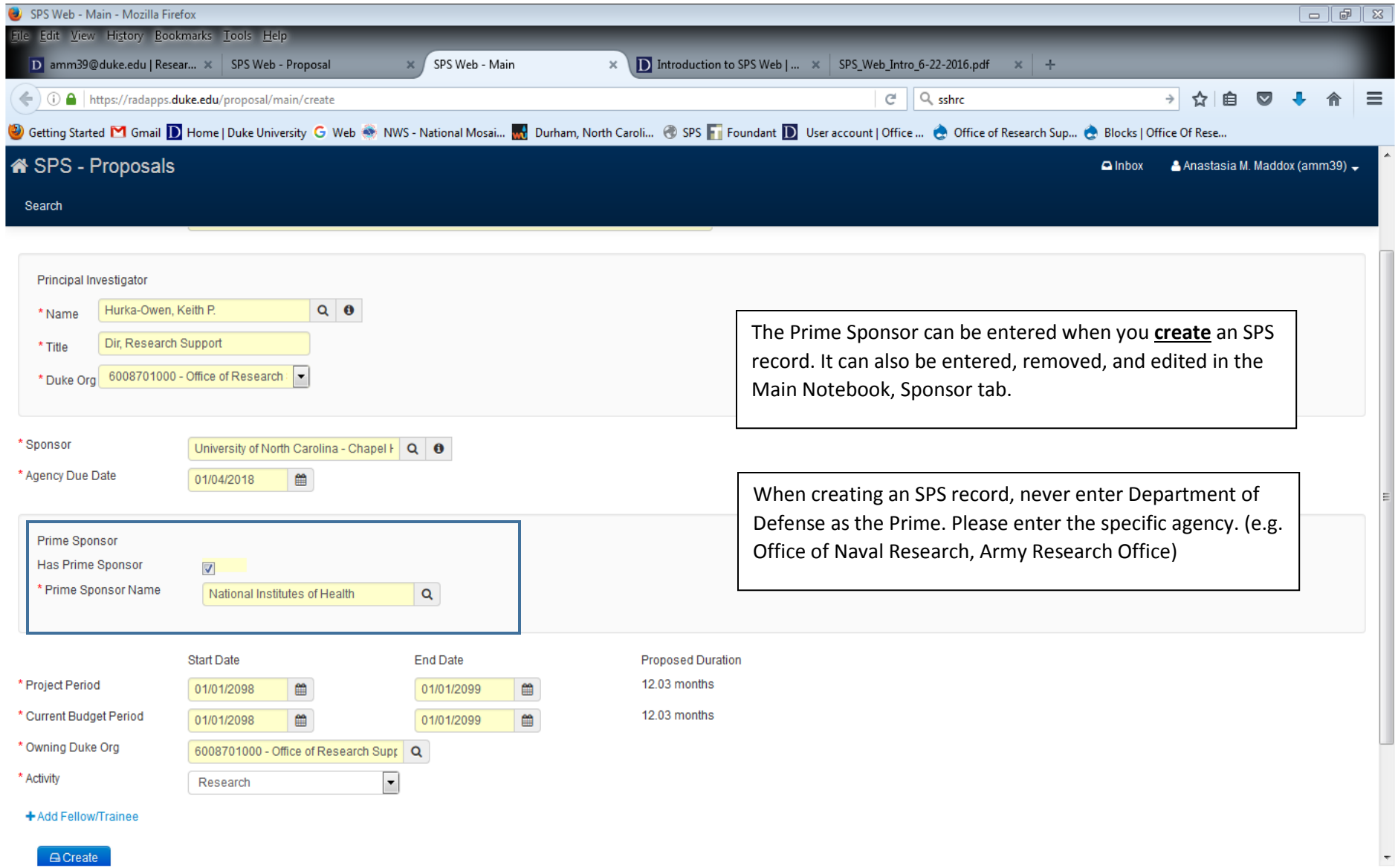

A Create

## Validate All Main Personnel Facilities Budget  $\div$ Protocols Search

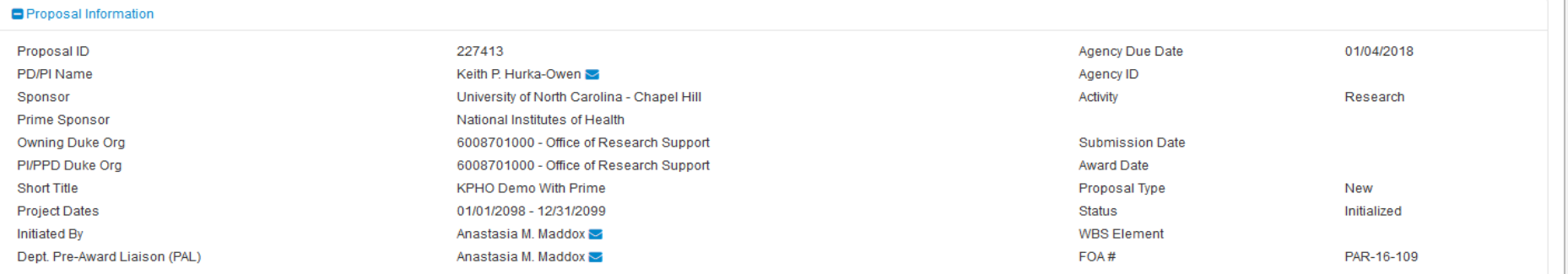

Main

Sponsor

Admin

Activity Clearances **Federal Info** Summary of Work

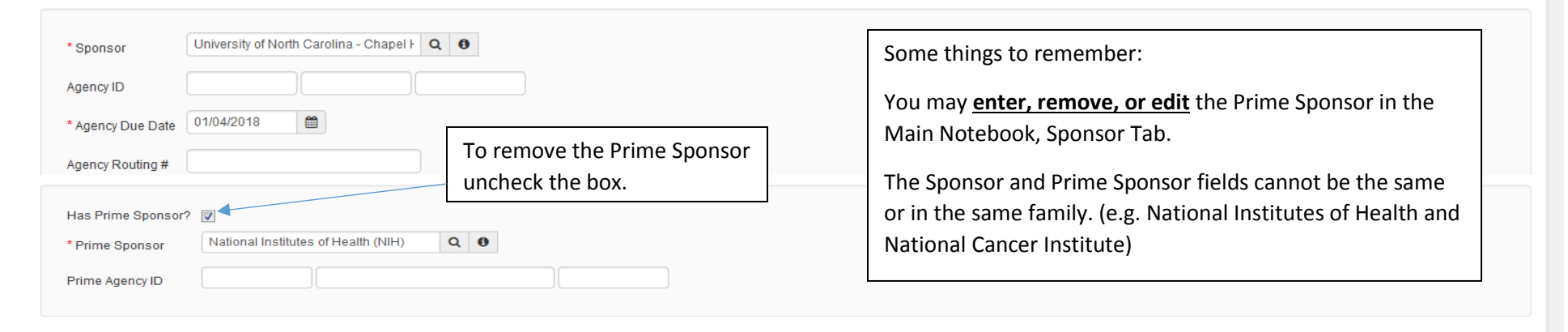

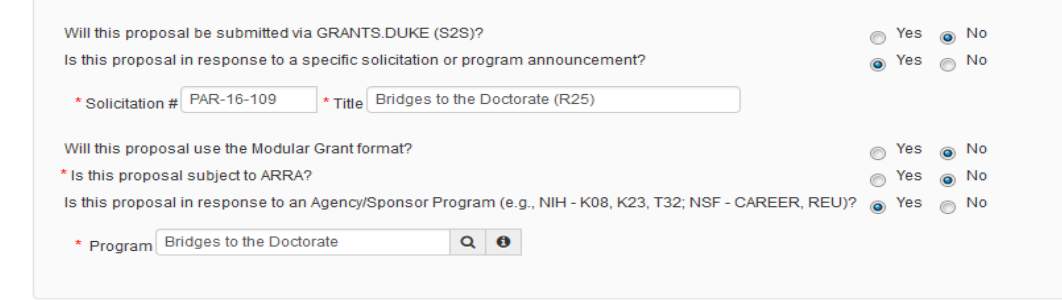

The Agency/Sponsor Program question is now at the bottom of the page, and is now labeled 'Is this proposal in response to an Agency/Sponsor Program (e.g., NIH - K08, K23, T32; NSF - CAREER, REU?)' Hover over the "i" to clarify when and how to use the field.

**5** Cancel  $\bigoplus$  Save ✔ Validate

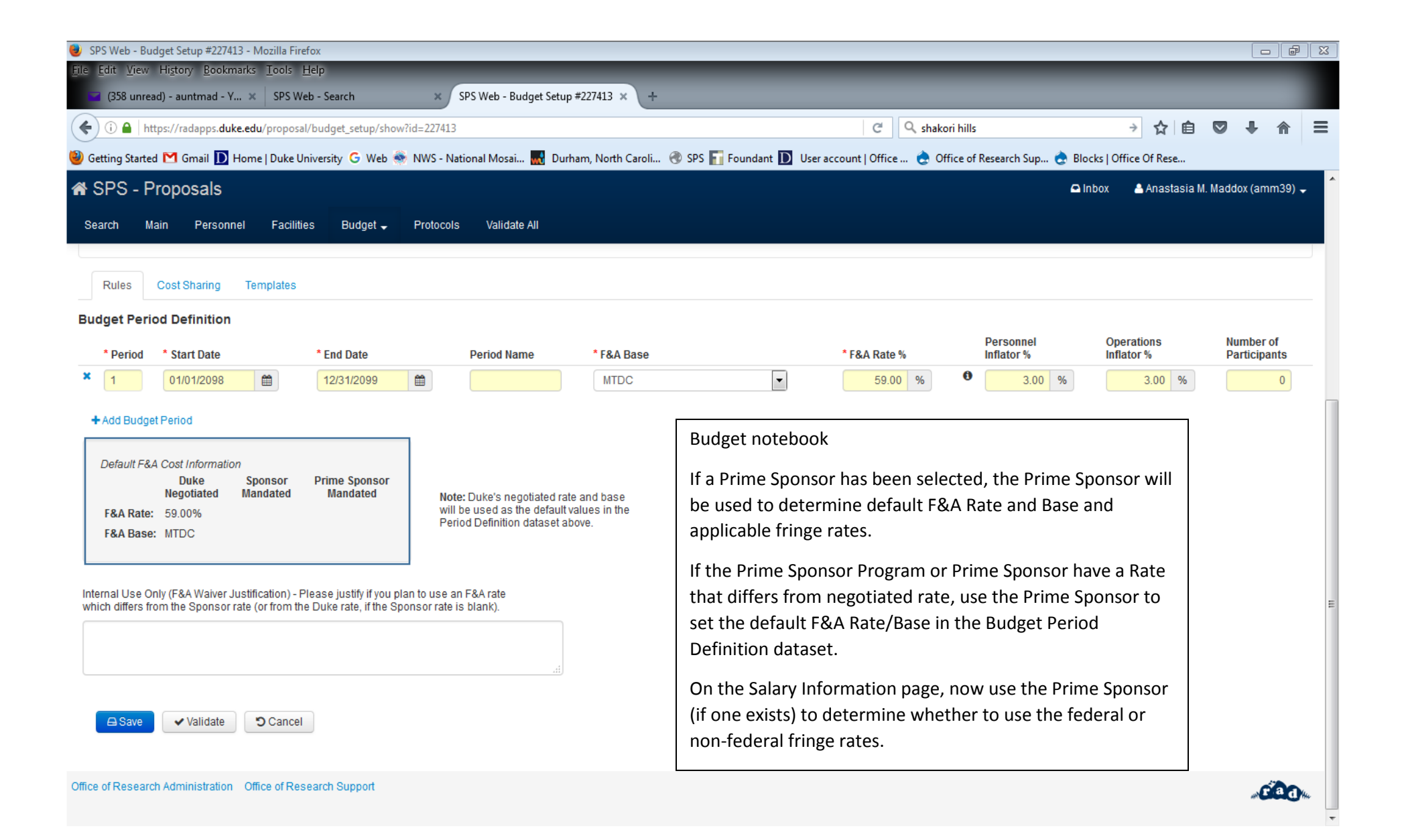